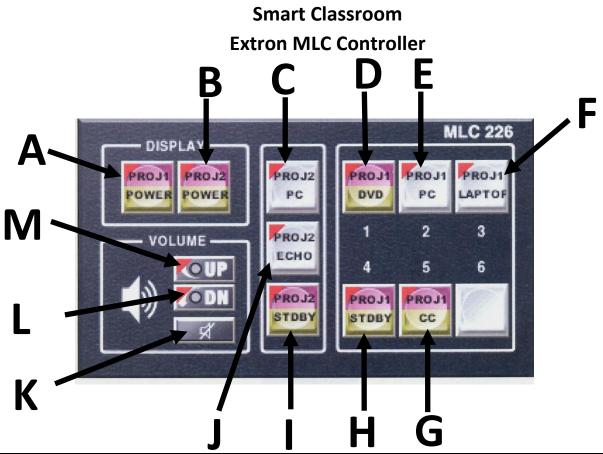

|    | <b>Button Description</b>                                 | Button Function                                                                                                    |
|----|-----------------------------------------------------------|----------------------------------------------------------------------------------------------------|
| A. | Power-on Button<br>(Standard Projector)                   | Turns on old style (Standard) overhead projector.                                                                                                    |
| B. | Power-on Button<br>(Smart-Board Projector)                | Turns on Smart-Board Projector (Board with stylus [The Pen]).                                                                                                    |
| C. | Resident Computer Display<br>Command Button (Smart)       | Allows the user to view resident computer on Smart-board.                                                                                                    |
| D. | DVD & VCR Command Button                                  | Allows user to turn on the DVD & VCR on the Standard Projector Screen (SPS).                                                                                                    |
| E. | Resident Computer Display<br>Command Button<br>(Standard) | Allows the user to view resident computer on SPS.                                                                                                    |
| F. | Laptop Display Command Button                             | Allows the user to display a connected laptop on the Standard Projector. Button "A" must be turned on prior to connecting laptop for display on the SPS.                                                            |
| G. | Close Caption<br>Command Button                           | Allows the user to display text with media (Media must be programmed to display captions).                                                                                                    |
| Н. | Stand-by Button<br>(Standard Projector)                   | Allows the user to close (but not shut down) the SPS (Sleep mode). To use during a lecture when the projector is not needed. Important: Make sure the system is totally shut down before leaving classroom.         |
| I. | Stand-by Button<br>(Smart Board Projector)                | Allows the user to close (but not shut down) the Smart Board (Sleep mode). To use during a lecture when the projector is not needed. Important: Make sure the system is totally shut down before leaving classroom. |
| J. | Echo Command<br>Button                                    | Allows the user to display identical images on both boards at once.                                                                                                    |
| K. | Mute Command<br>Button                                    | Allows the user to mute speakers.                                                                                                    |
| L. | Decrease Volume<br>Command Button                         | Allows the user to decrease speaker volume.                                                                                                    |
| M. | Increase Volume<br>Command Button                         | Allows the user to increase speaker volume.                                                                                                    |